447.52 genbc

# Periscope Tutorial Exercise NPB-MPI/BT

M. Gerndt, V. Petkov, Y. Oleynik, R. Mijakovic Technische Universität München periscope@in.tum.de April 2012

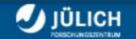

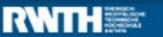

**SOFTWARE** 

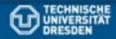

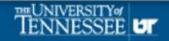

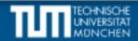

PRODUCTIVITY

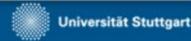

#### **NPB-BT-MZ Exercise**

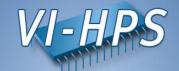

- Intermediate-level tutorial example
- Available in MPI, OpenMP, hybrid OpenMP/MPI variants
- Automatic performance properties search with Periscope:
- Source code instrumentation
- ▶ MPI calls
- Automatic search for slow MPI communication patterns
- Results exploration with Eclipse based GUI
- Manual instrumentation optimization

# **Exercise steps**

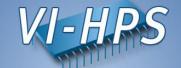

0. Loading and configuring of Periscope

```
module load periscope
```

- 1. Program instrumentation: psc\_instrument
- 2. Periscope analysis: psc\_frontend
- 3. Performance properties exploration: Periscope GUI

# **Configuring Periscope**

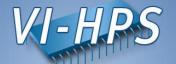

• Before first use of Periscope, one has to create the configuration file .periscope in the home directory. Configuration could be copied from \$PERISCOPE\_ROOT:

```
% cp $PERISCOPE_ROOT/etc/periscope.sample ~/.periscope
```

#### It should look like:

```
MACHINE = curie50 //hostname

SITE = UVSQ

REGSERVICE_HOST = curie50 //host of registry

REGSERVICE_PORT = 50001 //port of the registry

APPL_BASEPORT = 51000 //first port for application

AGENT_BASEPORT = 50002 //first port agent hierarchy
```

# Instrumenting application

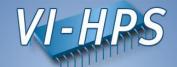

• The Periscope agents and the application processes register with a registry. The registry is started via:

```
% psc_regsrv &
```

• To enable performance measurement, the program has to be instrumented. This is done with psc instrument:

# **Instrumenting NPB-MPI-BT**

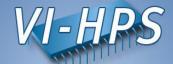

• Substitute compile/link commands in Makefile definitions (config/make.def) with psc\_instrument:

#### NPB-MPI-BT-MZ instrumentation and build

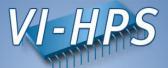

Return to root directory and clean-up

```
% make clean
```

Re-build BT with the original command

Change directory to bin.periscope

```
% cd bin.periscope
```

# **Running Periscope**

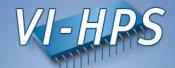

- Periscope is started via the frontend. It automatically starts application and hierarchy of analysis agents.
- Run psc frontend --help for brief usage information

```
% psc frontend --help
Usage: psc frontend <options>
  [--help]
                           (displays this help message)
  [--quiet]
                          (do not display debug messages)
  [--registry=host:port] (address of the registry service, optional)
                           (local port number, optional)
  [--port=n]
  [--maxfan=n]
                           (max. number of child agents, default=4)
  [--timeout=secs]
                           (timeout for startup of agent hierarchy)
  [--delay=n]
                             (search delay in phase executions)
  [--appname=name]
  [--apprun=commandline]
  [--mpinumprocs=number of MPI processes]
  [--ompnumthreads=number of OpenMP threads]
  [--strategy=name]
  [--sir=name]
  [--phase=(FileID, RFL)]
  [--debug=level]
```

# **Running Periscope**

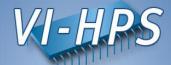

 Run Periscope analysis by executing psc\_frontend with the following command

```
% psc_frontend --sir=bt-mz_B.4.sir --apprun=./bt-mz_B.4 --strategy=MPI
--mpinumprocs=4
[psc_frontend][DBG0:fe] Agent network UP and RUNNING. Starting search.

NAS Parallel Benchmarks 3.3 -- BT Benchmark
[...]
Time step 200
BT Benchmark Completed.

End Periscope run! Search took 60.5 seconds (33.3 seconds for startup)
```

# Running Periscope in Batch

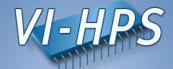

Copy and change the Periscope batch script

```
#!/bin/bash
# submit from ./bin.periscope directory with "ccc msub psc.msub"
#MSUB -r npb btmz psc
#MSUB -o npb btmz %I.oe
#MSUB -e npb btmz %I.oe
#MSUB -n 4 # number of MPI processes
#MSUB -c 8  # number of OpenMP threads/process
#MSUB -T 600  # max walltime in seconds
#MSUB -x # allocate exclusive nodes
#MSUB -A tgcc0007 # project id
cd $BRIDGE MSUB PWD
# benchmark configuration
export OMP NUM THREADS=$BRIDGE MSUB NCORE
PROCS=$BRIDGE MSUB NPROC
CLASS=B
EXE=./bt-mz $CLASS.$PROCS
# remember to check that psc regsrv is running!
psc frontend --apprun=$EXE --mpinumprocs=$PROCS --strategy=MPI
```

• Submit the script with ccc msub psc.msub

# Running Periscope GUI from LiveDVD

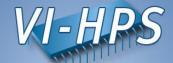

 When running Eclipse from LiveDVD copy the .psc file to your local tutorial folder:

```
%scp <username>@curie.ccc.cea.fr:tutorial/NPB3.3-MZ-MPI/bin.periscope/*.psc tutorial/NPB3.3-MZ-MPI/bin.periscope
```

%scp <username>@curie.ccc.cea.fr:tutorial/NPB3.3-MZ-MPI/bin.periscope/\*.sirtutorial/NPB3.3-MZ-MPI/bin.periscope

# **Starting Periscope GUI**

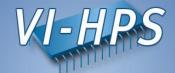

Start Eclipse with Periscope GUI from console

```
% eclipse
```

Or by double-click on Eclipse pictogram on the Desktop

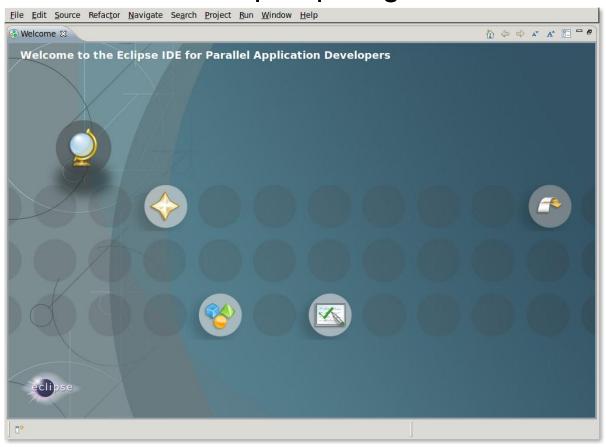

# **Creating Fortran Project**

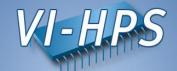

File->New->Project... → Fortran->Fortran Project

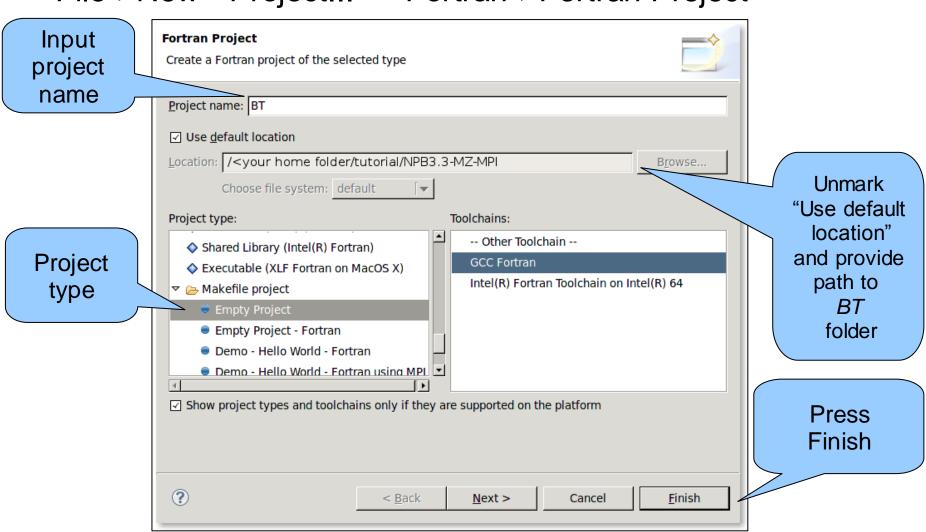

#### Add BT-MZ as a Source Folder

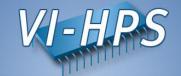

Right-click -> File-> New -> Fortran Source Folder

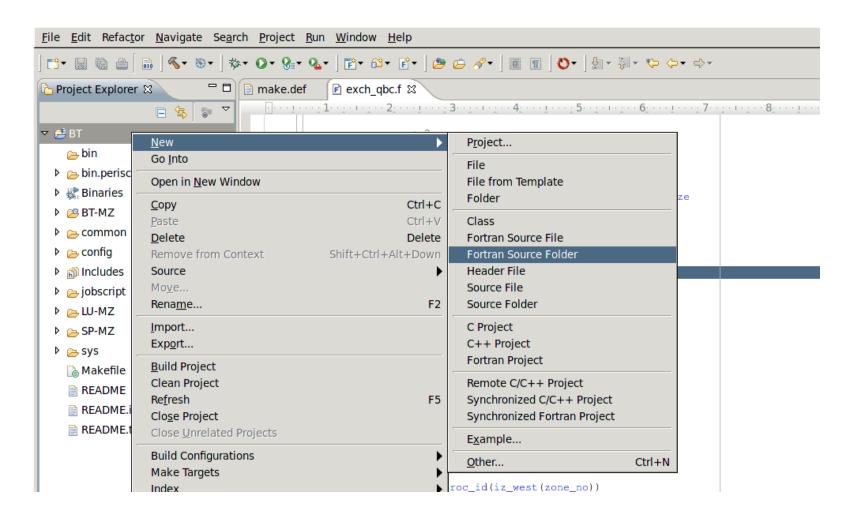

#### Add BT-MZ as a Source Folder

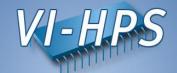

Choose BT-MZ as a source folder

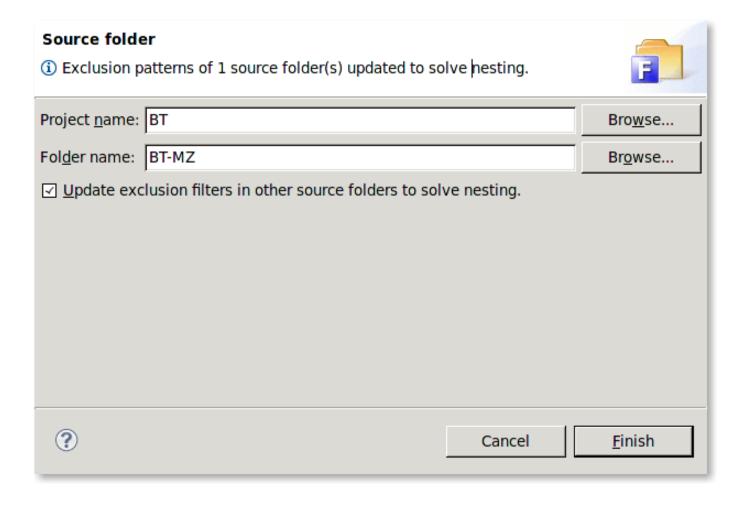

### **Loading properties**

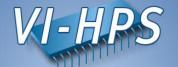

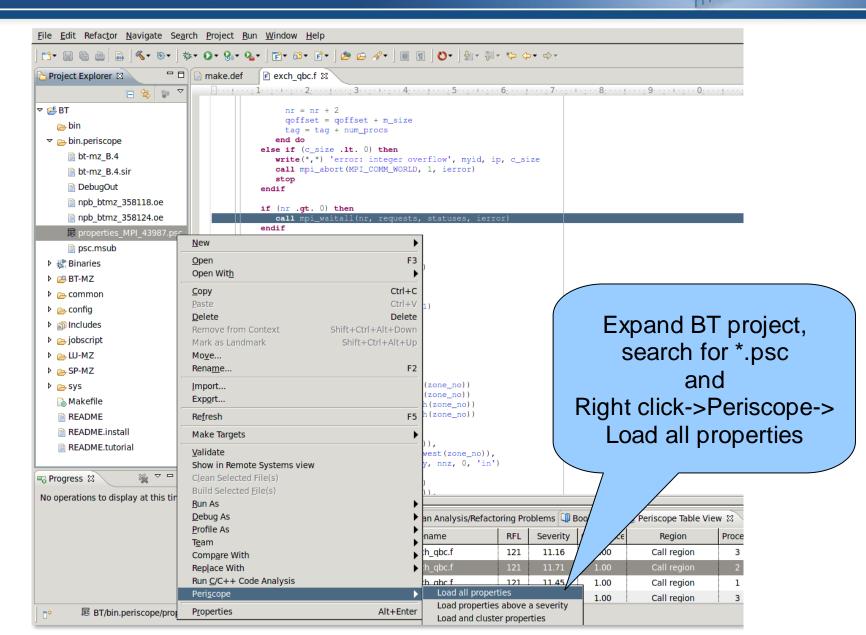

## Periscope GUI

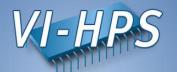

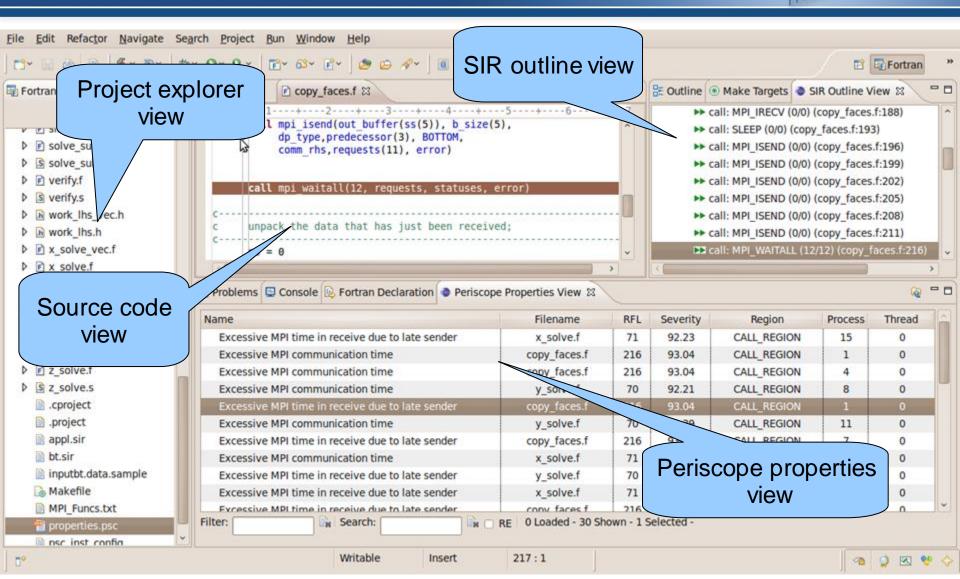

# Periscope GUI report exploration features

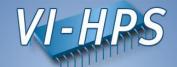

- Multi-functional table is used in the GUI for Eclipse for the visualization of bottlenecks
  - Multiple criteria sorting algorithm
  - Complex categorization utility
  - Searching engine using Regular Expressions
  - Filtering operations
  - Direct navigation from the bottlenecks to their precise source location using the default IDE editor for that source file type (e.g. CDT/Photran editor).
- SIR outline view shows a combination of the standard intermediate representation (SIR) of the analysed application and the distribution of its bottlenecks. The main goals of this view are to assist the navigation in the source code and attract developer's attention to the most problematic code areas.

# **Properties clustering**

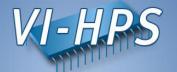

 Clustering can effectively summarize displayed properties and identify a similar performance behaviour possibly hidden in the large amount of data

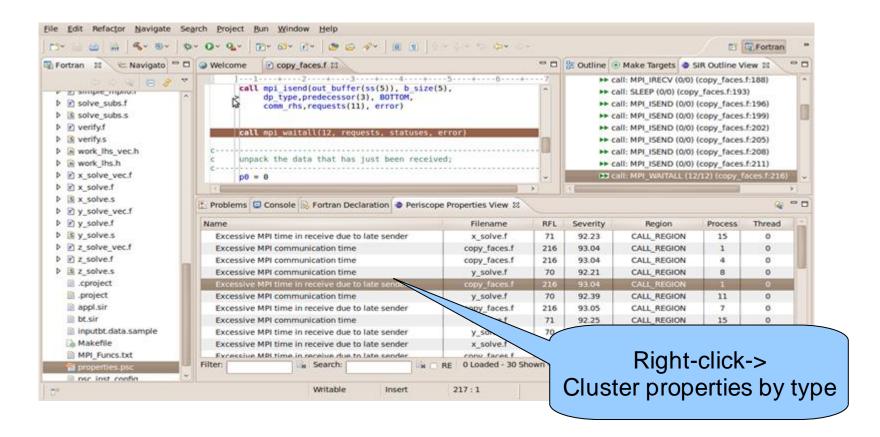

## **Properties clustering**

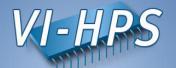

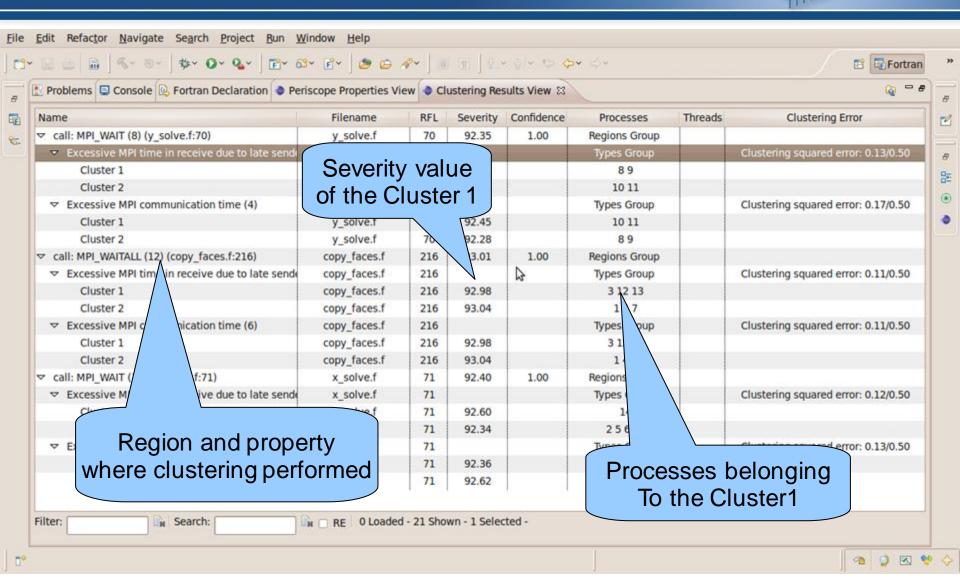

# Periscope Phases

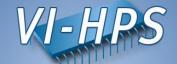

- Periscope performs multiple iterative performance measurement experiments on the basis of *Phases*:
  - All measurements are performed inside phase
  - Begin and end of phase are global synchronization points
- By default phase is the whole program
  - Needs restart if multiple experiments required (single core performance analysis strategies require multiple experiments)
  - Unnecessary code parts also measured
- User specified region marked with !\$MON USER REGION and !\$MON END USER REGION will be used as phase:
  - Typically main loop of application → no need for restart, faster analysis
  - Unnecessary code parts are not measured → less measurements overhead
  - Severity value is normalized on the main loop iteration time → more precise performance impact estimation

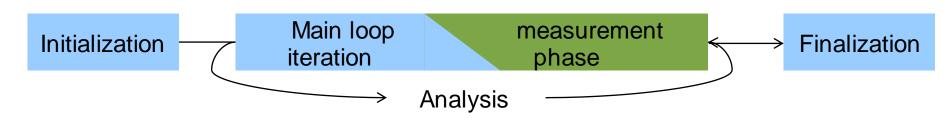

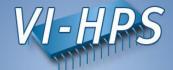

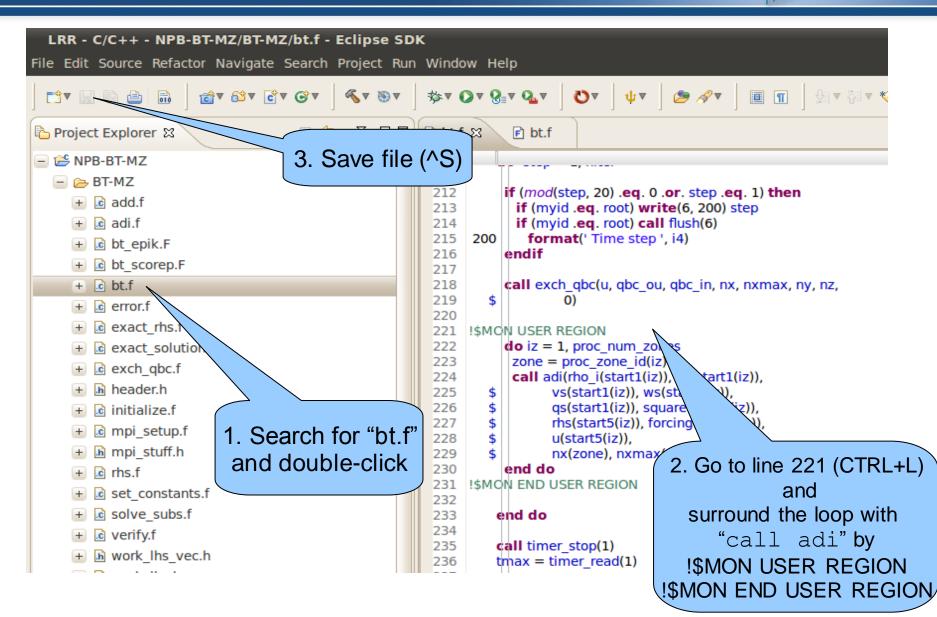

# Repeating Periscope analysis

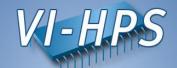

Return to root directory and clean-up

```
% make clean
```

Re-build BT with the original command

```
% make bt CLASS=W NPROCS=16
```

Change directory into location of executable

```
% cd bin.periscope
```

## **Re-running Periscope**

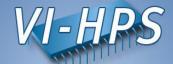

Re-run Periscope analysis by executing psc\_frontend

- Only 1 iteration of BT required instead of 200 previous run!
- Frontend will overwrite the properties found into the file properties\_MPI\_\*.psc in the current directory, which again need to be copied into the BT source directory

```
% cp properties_MPI_*.psc ../BT
```

• Re-load properties\_MPI\_\*.psc in Periscope GUI. Now found properties should have more precise severities values